# Dopolnilno delo - zavarovanje na podlagi 036

Zadnja sprememba 13/09/2023 2:16 pm CEST

Navodilo velja za pripravo obračuna dopolnilnega dela.

### **Nastavitve delavca**

Naprej uredimo nastavitve na delavcu.

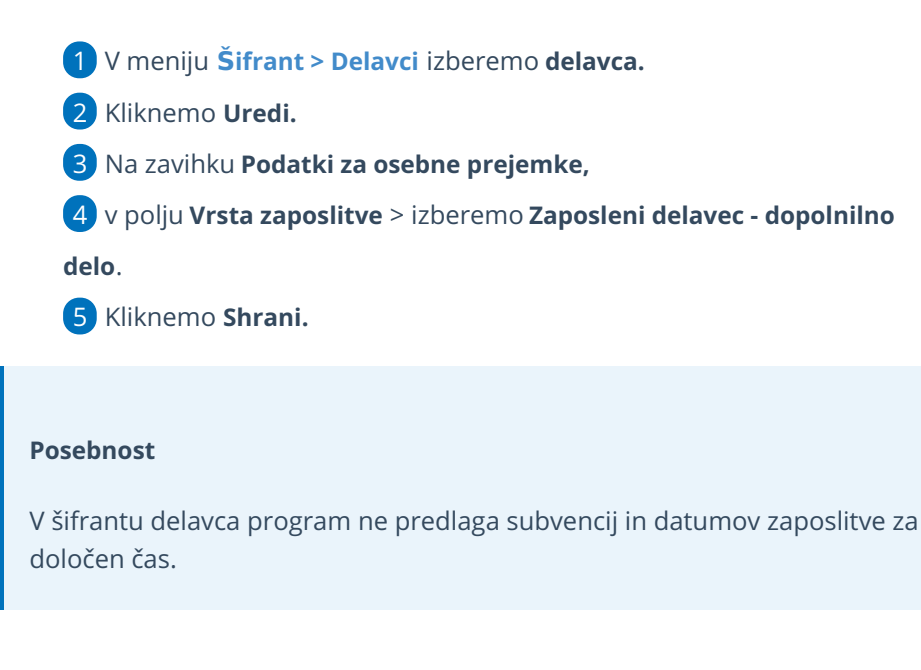

#### **Delavci**

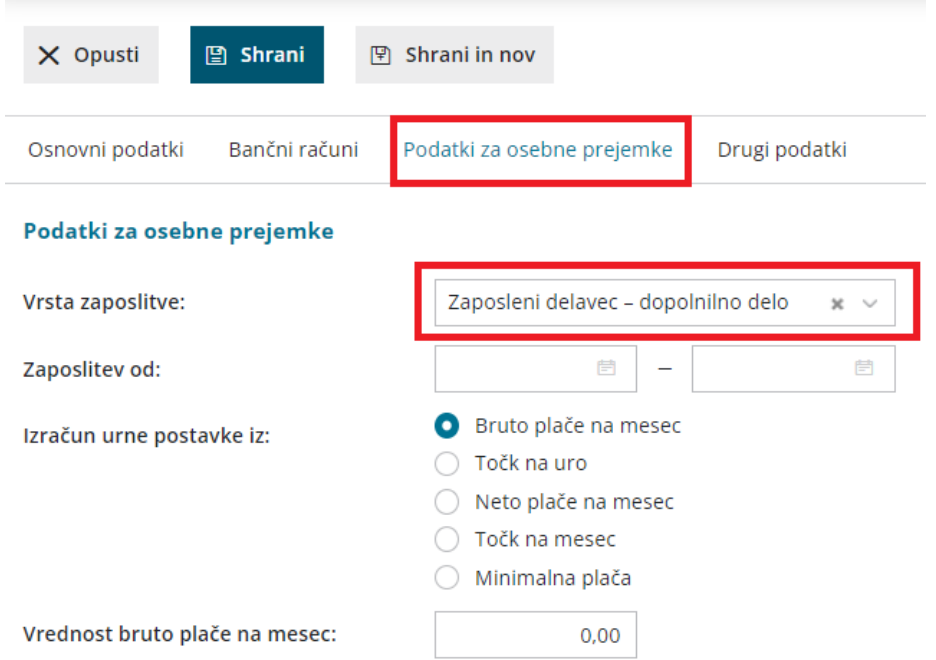

# **Obra**č**un pla**č**e**

V meniju Plače > [Obračun](http://help.minimax.si/help/obracun-place-korak-1-osnovne-nastavitve) Plač pripravimo obračun plače.

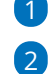

1 Na drugem koraku obračuna izberemo **delavca.**

Na podlagi vnesenih nastavitev program predlaga vrsto izplačila > **Redno**

**delo – dopolnilno delo**.

- o Program NE obračuna:
	- minulega dela,
	- splošne olajšave in
	- razlike do minimalne osnove.

3 Kliknemo > **Potrdi.**

# Kaj program pripravi?

Program pripravi:

- temeljnico,
- plačilne naloge,
- REK obrazec,
- plačilno listino.

Program podatke obračuna enako kot pri redni zaposlitvi, razlika je v tem, da podatke polni v REK-O obrazcu v polje **M04.**